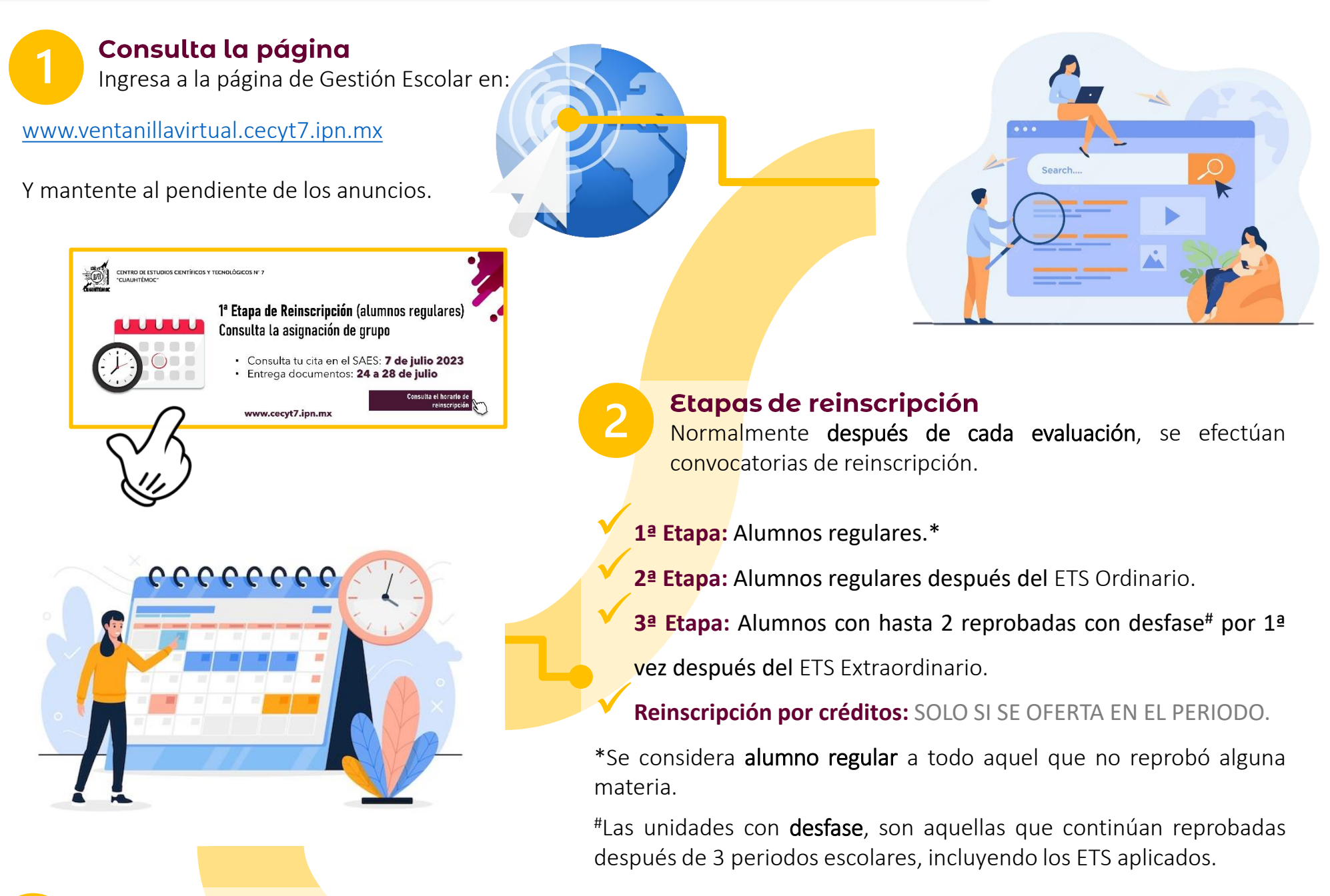

Cita de reinscripción

Entra al Sistema de Administración Escolar (SAES), mediante la página web:

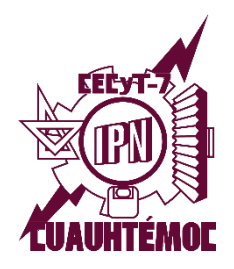

INSTITUTO POLITÉCNICO NACIONAL Centro de Estudios Científicos y Tecnológicos N° 7 "Cuauhtémoc" Gestión Escolar

# Proceso de reinscripción 24/2

[www.saes.cecyt7.ipn.mx](https://www.saes.cecyt7.ipn.mx/)

Da clic en *Cita de Reinscripción* para conocer la fecha y hora en que debes hacer tu reinscripción en el SAES.

**LAS CITAS SE ASIGNAN POR PROMEDIO.**

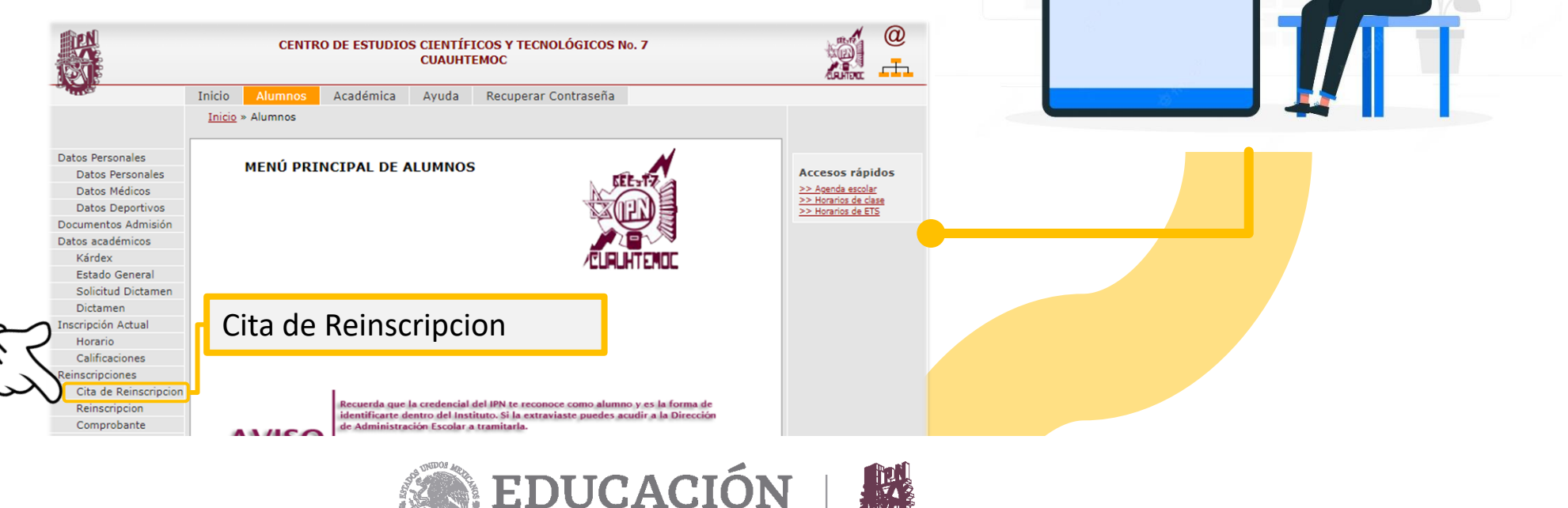

**RDOD** ipn.mx

Instituto Politécnico Nacional La Técnica al Servicio de la Patria

SECRETARÍA DE EDUCACIÓN PÚBLIC.

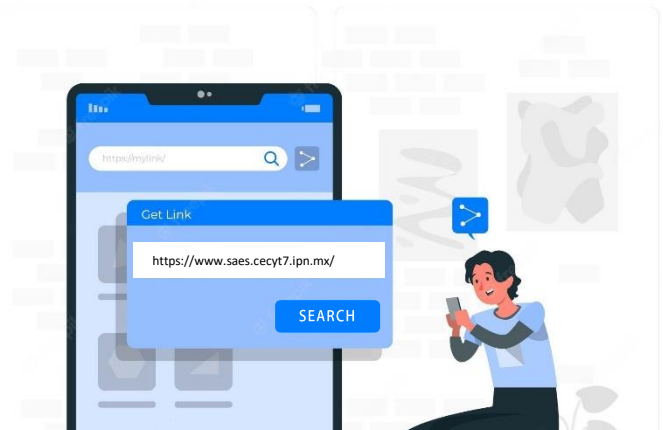

Elige el grupo al que vas a inscribirte…

Consulta el grupo al que fuiste asignado y en donde deberás inscribirte en:

[www.ventanillavirtual.cecyt7.ipn.mx/Reinscripciones.html](http://www.ventanillavirtual.cecyt7.ipn.mx/Reinscripciones.html)

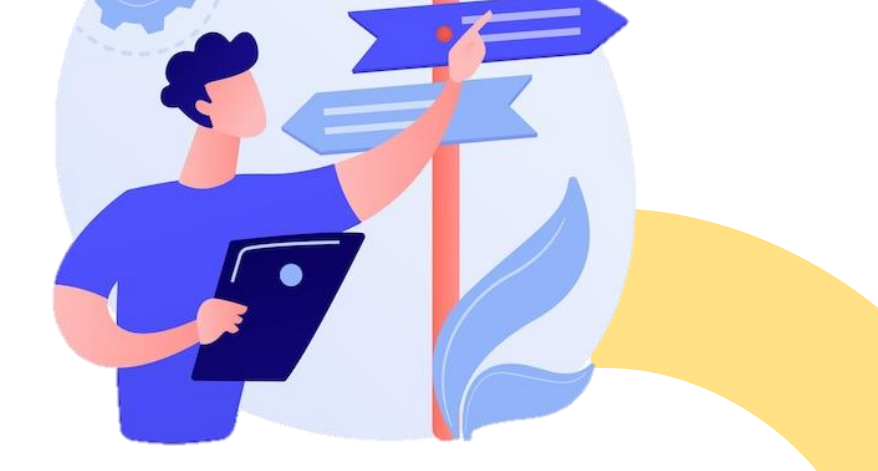

En 3<sup>er</sup> semestre tendrás la elección de especialidad, mantén buenas calificaciones para obtener la especialidad de tu mayor preferencia.

Este será asignado conforme a promedio.

Formulario de elección de especialidad:

[www.ventanillavirtual.cecyt7.ipn.mx/Eleccion\\_especialidad.html](https://www.ventanillavirtual.cecyt7.ipn.mx/Eleccion_especialidad.html)

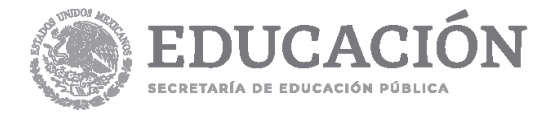

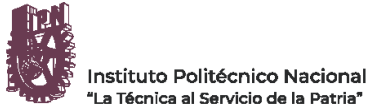

HDOD ipn.mx

En la fecha y hora indicada en tu cita, ingresa al SAES y da clic en *Reinscripción.*

Verás la fecha y hora en que podrás hacer tu reinscripción por el SAES (vía web). Tendrás 12 horas para realizarla, después de la fecha y hora límite NO podrás efectuarla. Se reagendará la cita hasta la siguiente etapa de reinscripción.

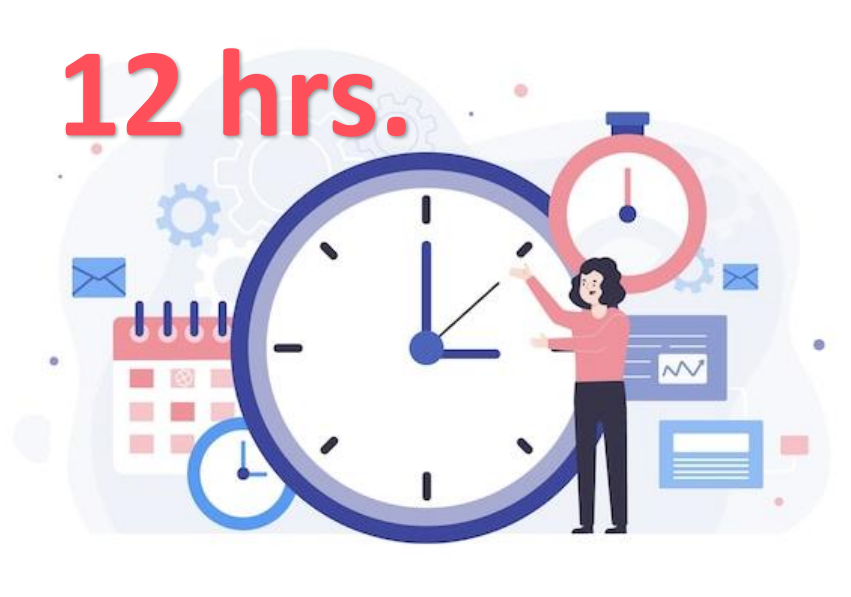

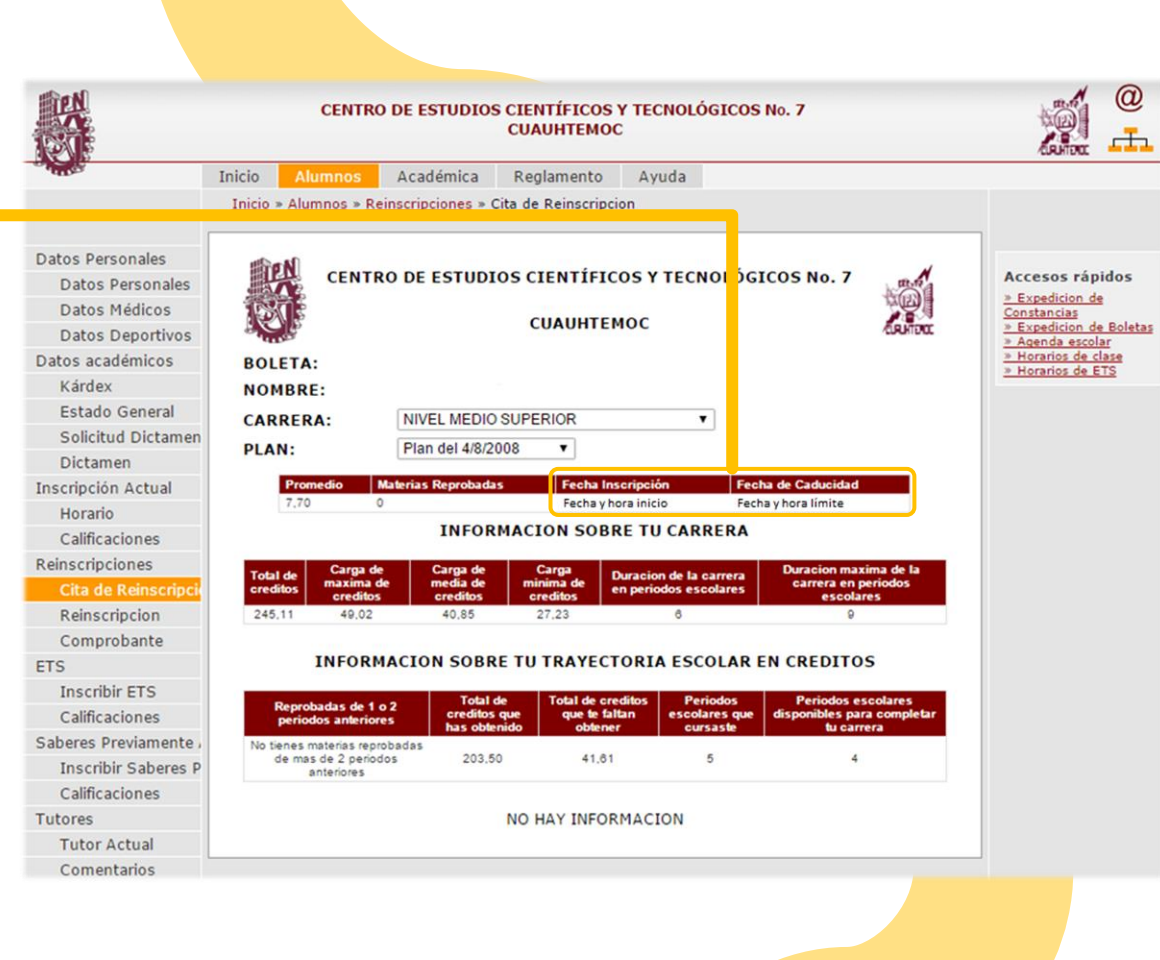

## Reinscripción web

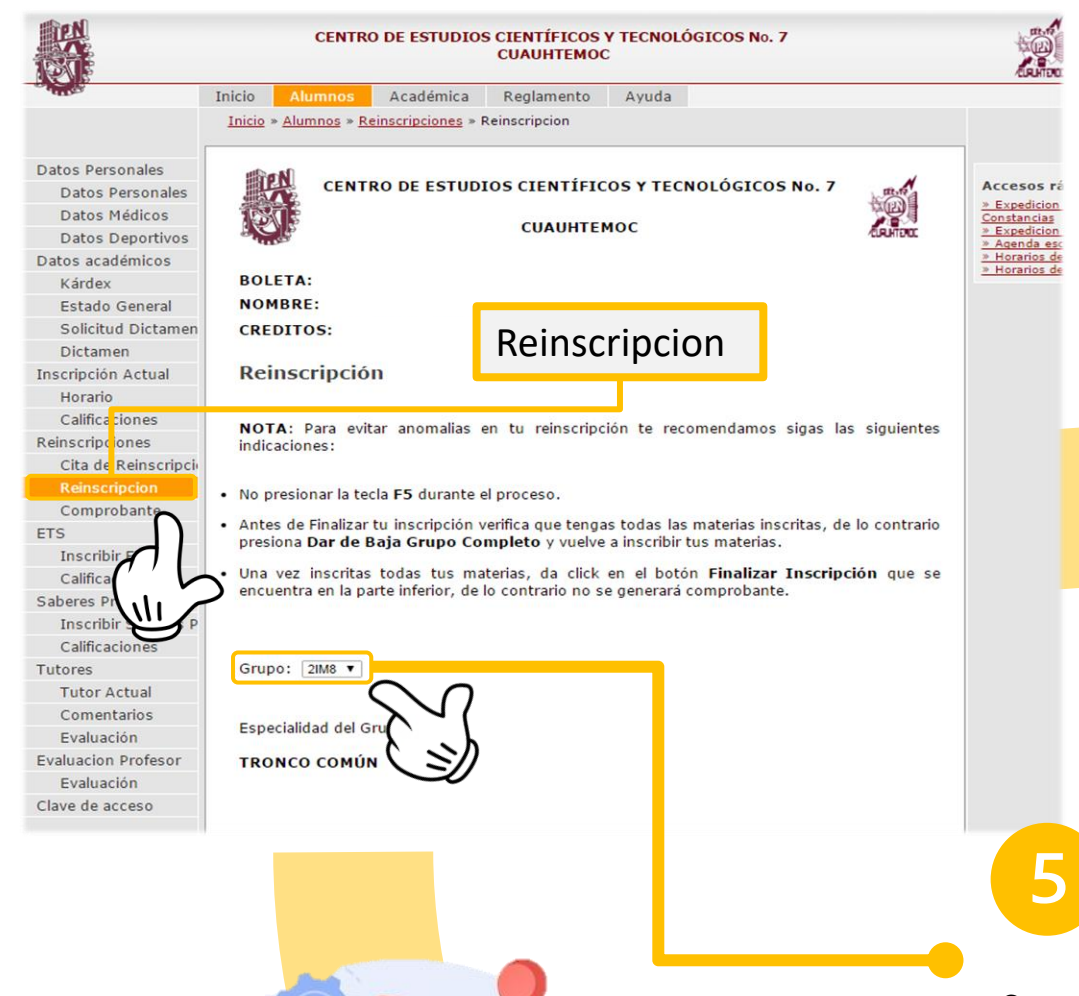

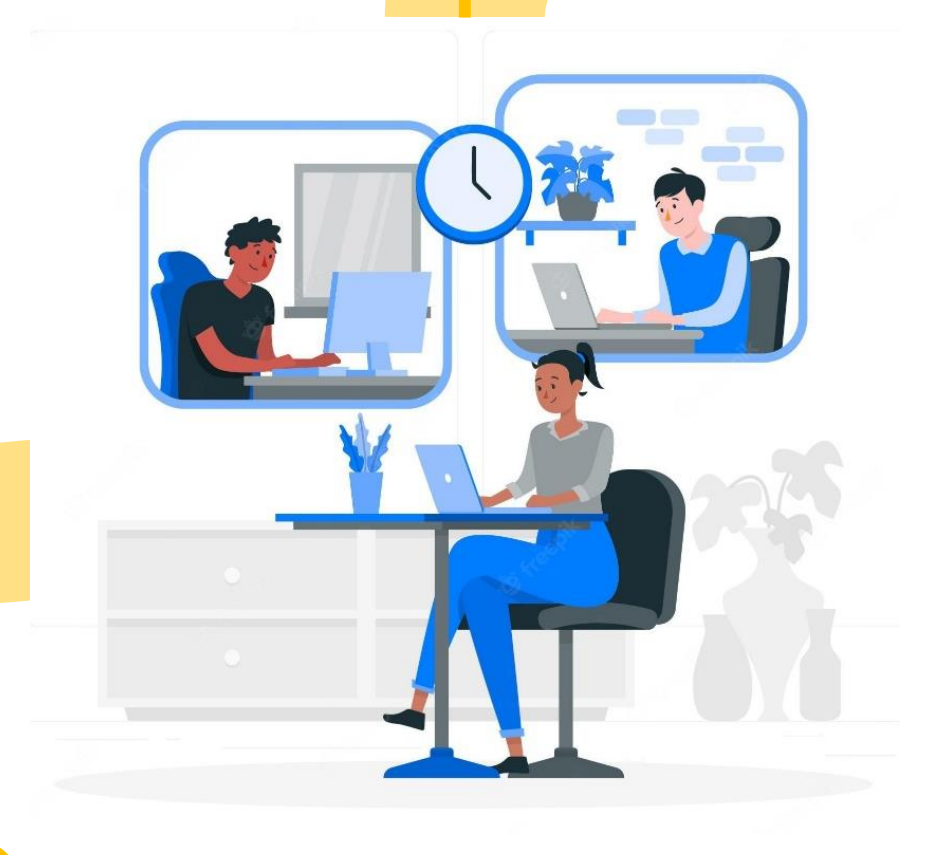

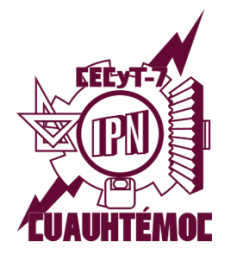

# CENTRO DE ESTUDIOS CIENTÍFICOS Y TECNOLÓGICOS Nº 7 "CUAUHTÉMOC"

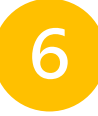

Da clic en *Reinscribir grupo completo.*

Una vez que lo hagas se mostrará el horario de grupo. Verifica que el grupo corresponda a tu carrera.

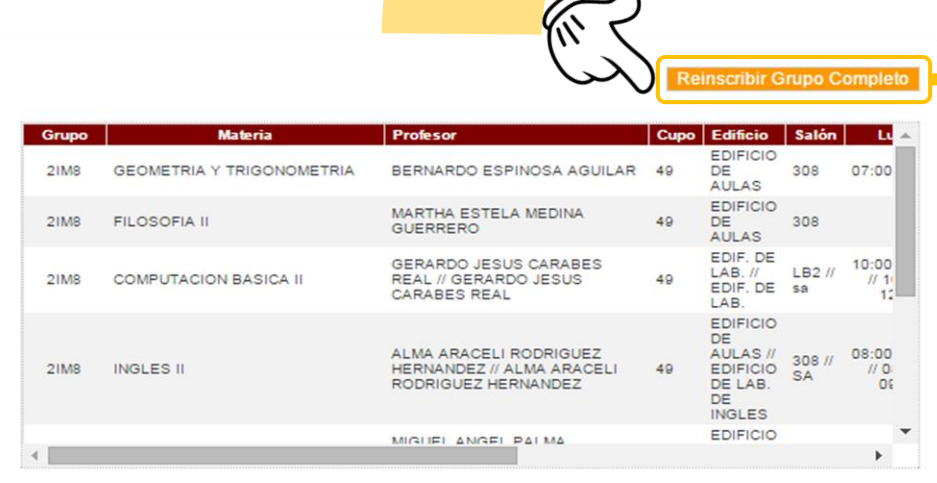

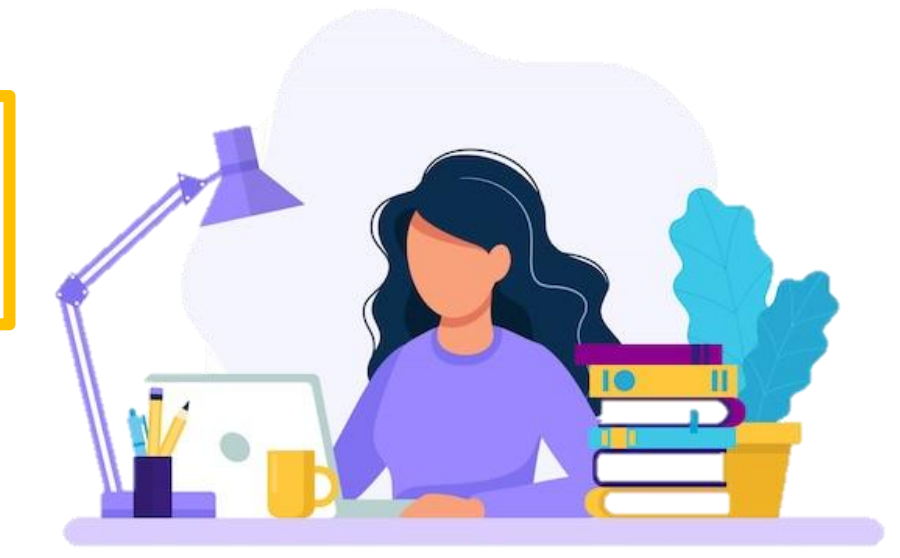

Cuando hayas dado clic en *Reinscribir Grupo Completo* aparecerá el horario en la ventana inferior.

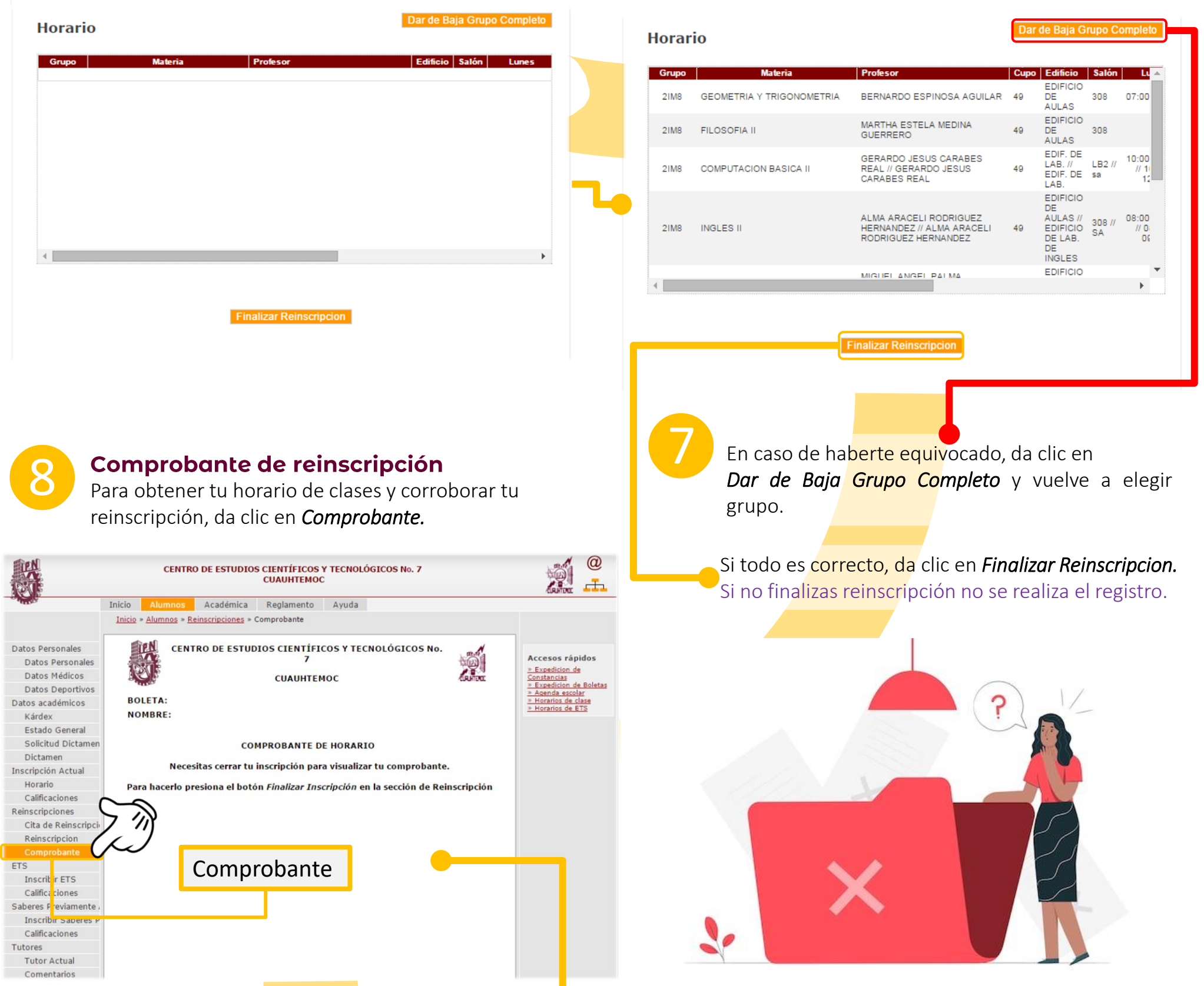

En caso de no visualizar tu comprobante, revisa el paso anterior y da clic en *Finalizar Reinscripcion.*

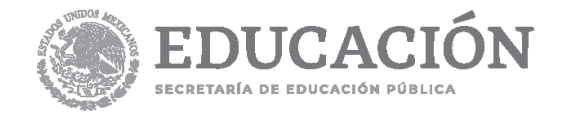

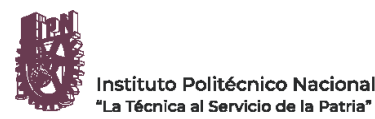

**RDOD** ipn.mx

En la página web de Gestión Escolar encontrarás más detalles sobre los documentos de reinscripción, así como el día y hora en que deberás entregarlos en ventanilla de Gestión Escolar con tu gestor(a):

- **A** IMPORTANTE: Respeta la fecha y hora que te corresponde.
- ❑**Solicitud de reinscripción** (sellada por Biblioteca)

<https://www.ventanillavirtual.cecyt7.ipn.mx/Reinscripcion.html>

- ❑ **Comprobante de inscripción del SAES.**
- ❑ **Actualización de datos personales del SAES.**
- ❑ **Comprobante de pago del donativo (NO TRANSFERENCIAS).**
- ❑ **Comprobante de domicilio (SOLO SI CAMBIASTE DE DOMICILIO)** con un máximo de 3 meses de antigüedad**.**
- ❑ **Dictamen.** En caso de contar con dictamen, COPIA del último dictamen aplicable.
- ❑ **Baja temporal.** Si regresas de baja temporal, COPIA del oficio de autorización.
- ❑ **INE de padre, madre <sup>y</sup> tutor (SOLO SI REALIZAS UNA**

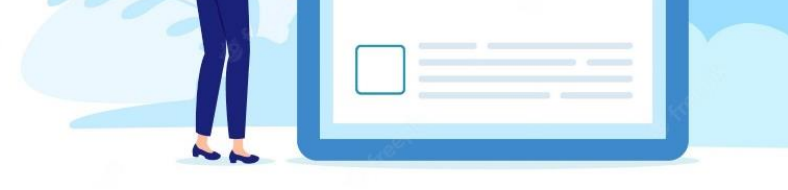

**ACTUALIZACIÓN).** COPIA por ambos lados en una sola página.

Si la reinscripción se efectuó correctamente podrás ver tu comprobante.

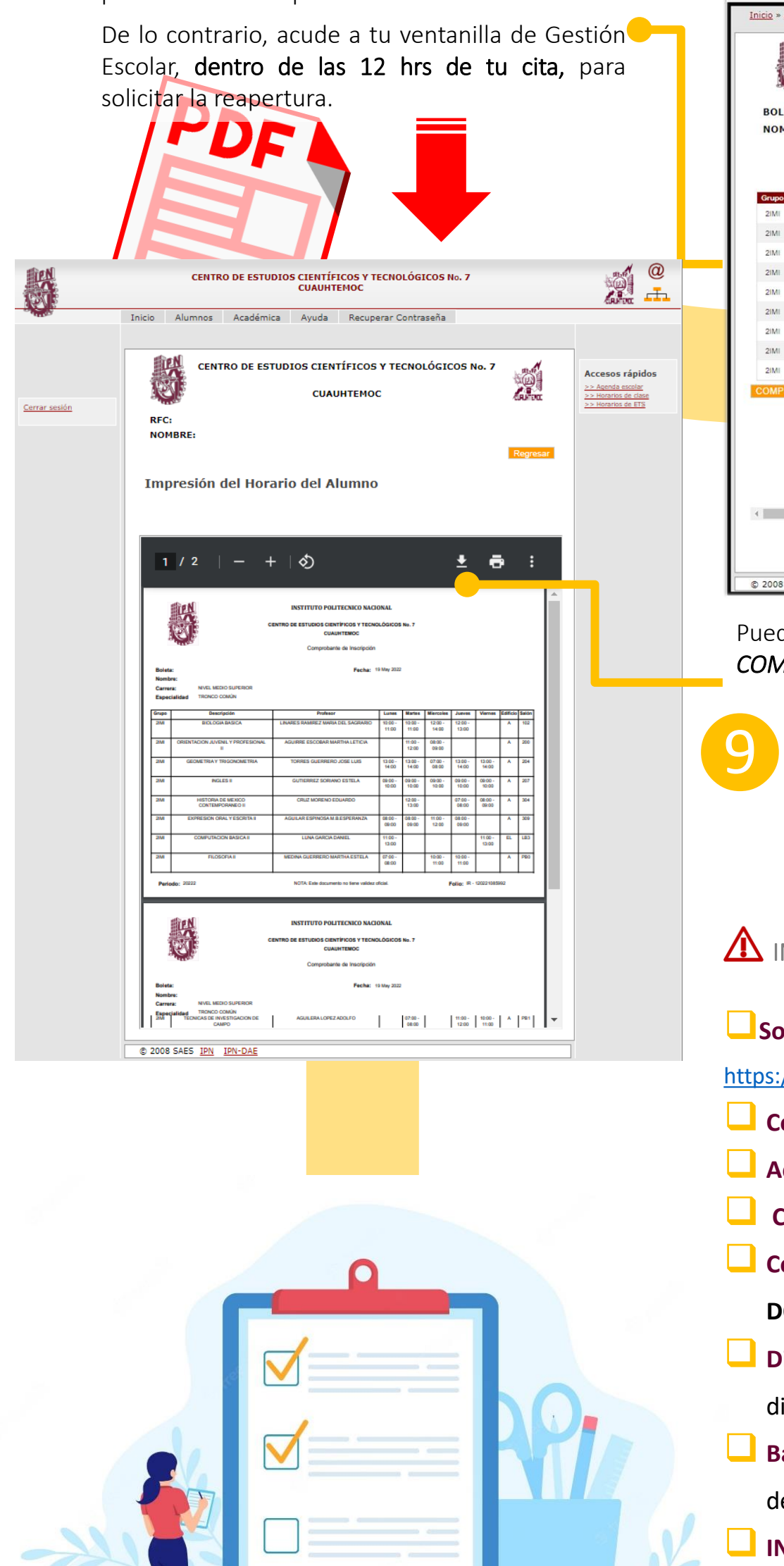

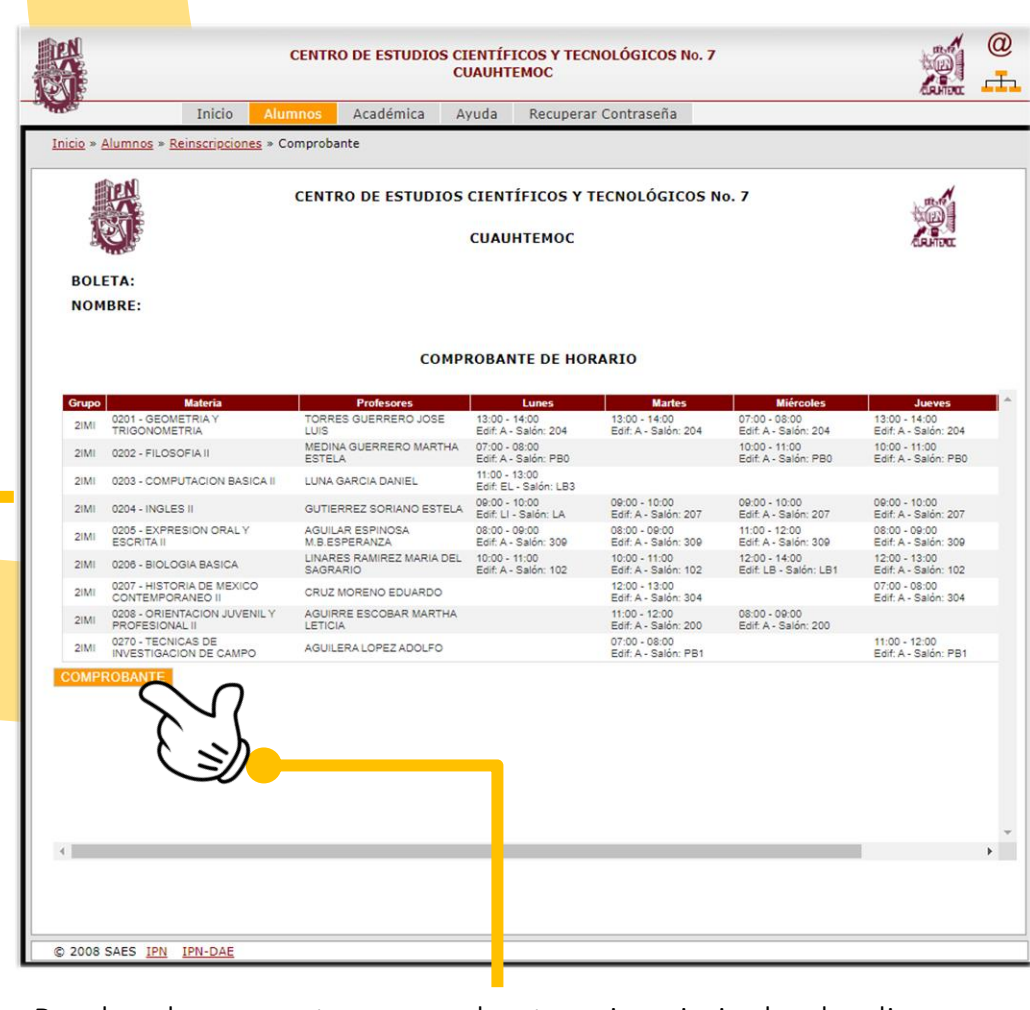

Puedes descargar tu comprobante o imprimir dando clic en *COMPROBANTE.*

### **Entrega de documentos**

**Cualquier duda comunícate con tu gestor(a) o acude directamente a ventanilla que te corresponde.**

# CONSULTA MÁS DETALLES EN **REQUISITOS DE [REINSCRIPCIÓN](https://www.ventanillavirtual.cecyt7.ipn.mx/Reinscripcion.html) [2024\\_2.pdf](https://www.ventanillavirtual.cecyt7.ipn.mx/Reinscripcion.html)**

La entrega será de acuerdo al grupo anterior, con tu gestor(a) de grupo, quien revisará que los documentos estén completos de acuerdo a los requisitos publicados en la página web de Gestión Escolar del CECyT 7.

### SIN ENTREGA CORRECTA Y COMPLETA DE PAPELES NO HAY VALIDACIÓN DE REINSCRIPCIÓN.

Reglamento interno del IPN Art. 83, 84, 87.

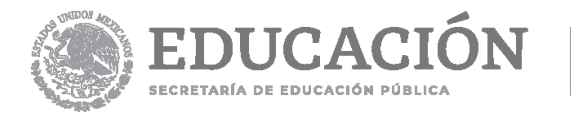

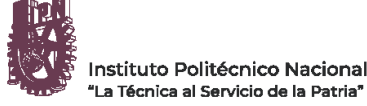

 $\blacksquare$   $\blacksquare$   $\blacksquare$   $\blacksquare$   $\blacksquare$  ipn.mx